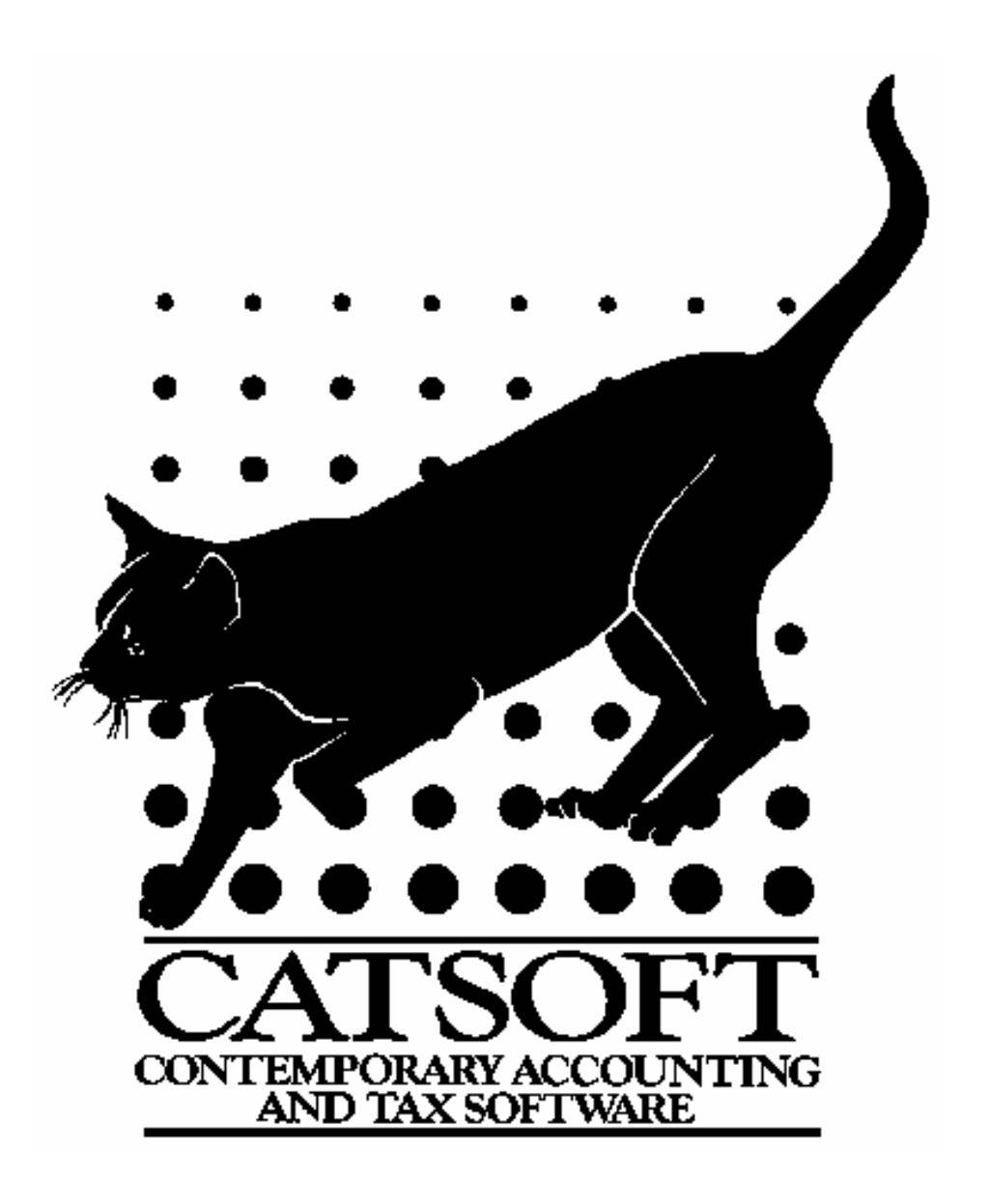

# TAXCAT

## ELS TAX RETURN PREPARATION AND LODGMENT SOFTWARE

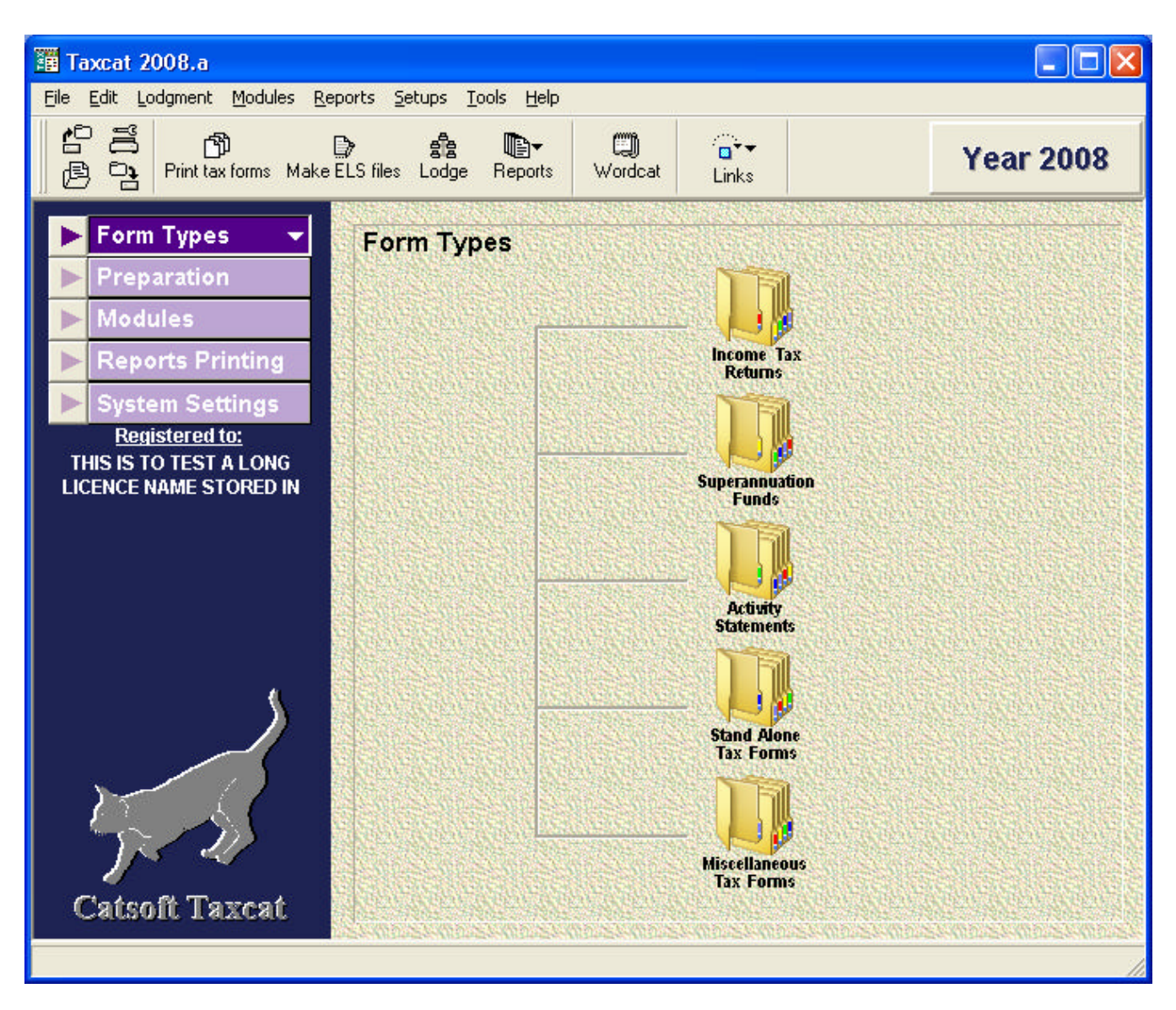

### What is Taxcat?

Taxcat is a tax return preparation and lodgment software designed and registered with the Australian Tax Office in accordance with its Electronic Lodgment Service (ELS) specifications. It is upgraded annually in conjunction with each income tax year, with interim updates made available for download, incorporating ELS specification change releases provided by the Tax Office throughout the year.

The ELS channel of lodgment accounts for 70% of all income tax returns and 20% of all activity statements lodged to the Tax Office (source: ELS Essentials, www.ato.gov.au, information current at April 2006). Electronic lodgement of tax returns can save time by providing users with an immediate receipt confirming transmission and validation of information transmitted to the Tax Office. ELS lodgments generally have a turnaround time of up to 14 days from validation b assessment.

Tax Agents used to the Tax Office's form and return layouts will immediately become familiar with Taxcat's design. Its simple and direct tax form design interface contributes greatly to the user's overall experience. Taxcat is easy to use and understand, requiring very little to no training, especially for users familiar with the Tax Office stationery.

Please refer to the table below for a list of tax returns and forms provided in Taxcat.

## Some of Taxcat's features

Taxcat makes filling out a tax return easy. Schedules and worksheets are easily accessible and allow the user to store information in addition to the minimum information required for lodgment. This is particularly useful when information is rolled over to assist with tax return preparation and completion each tax year.

Users are provided with multiple printing options including the printing a cover page, attached documents, a tax computation estimate page, worksheets, an invoice and transmission tags in one go. In addition, users can choose the number of copies to print, for each part of the printout.

In addition to lodging tax returns through ELS, Taxcat is enhanced by its ability to generate reports to users' requirements as well as other facilities such as sticky label, client letters, debtors' invoices, etc.

The following is a summary of some of Taxcat's features:

- $\mathbb Z$  Ability to electronically lodge returns utilising the Tax Office's ELS infrastructure;
- $\epsilon$  A text editor that allows the user to create and edit text based documents for printing with tax returns or separately for mass mail outs;
- $\epsilon$  Tax estimate for Individuals auto-recalculated whenever figures are changed;
- $\mathscr{L}$  Allows the user to perform miscellaneous tasks such as backing up specific tax

returns, and rolling over of information from the previous year;

- $\mathscr{L}$  Clone an entire tax return to save time in re-entering data
- $\mathbb Z$  Prepare tax returns for current and previous tax years (as far back as 1998);
- $\mathscr{\mathscr{L}}$  Standalone modules for assets depreciation calculations, debtor maintenance module, and rental property maintenance module;
- $\mathscr{L}$  Depreciation schedules are available for all returns. All calculations (including acquisition and disposal adjustments) are performed automatically and totals transferred to the associated tax return.
- $\mathscr{L}$  Ability to track EFT refunds provided the user receives the EFT Reconciliation Statement via ELS (Taxcat ADVANCED only)

## SYSTEM REQUIREMENTS

Listed below are the basic requirements to operate Taxcat:

- Intel Pentium III based PC / laptop 500MHz and above;
- 256 MB RAM minimum (512 MB RAM recommended)
- 150 MB Hard Disk space and above recommended
- Internet connection (direct cable or ADSL connection);
- CD ROM Drive;
- Your ELS Details issued by the Tax Office;
- MS Windows operating systems –Windows 98SE, Windows ME, Windows 2000, Window XP, Windows Vista;
- USB drive/flash drive (recommended)

## Taxcat's features:

Taxcat features the following types of return for ELS Lodgement to the Tax Office :

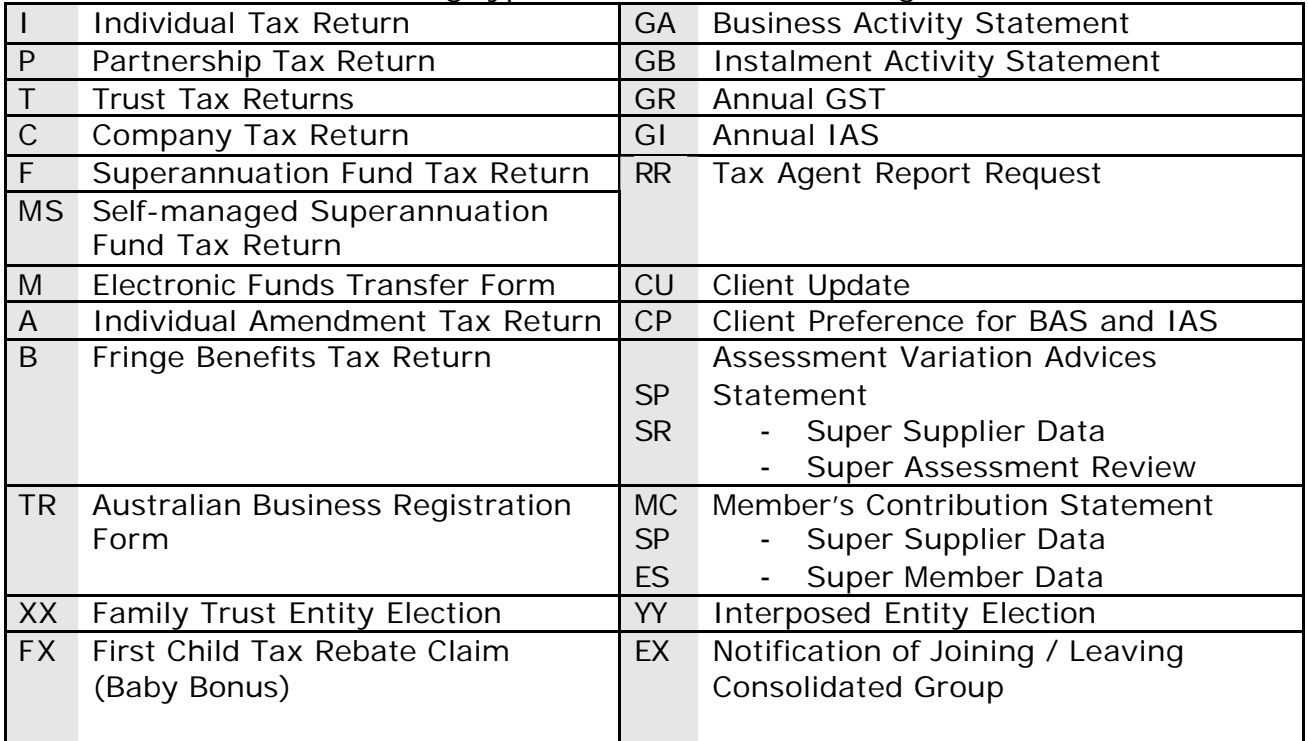

#### **Creating A Tax Return**

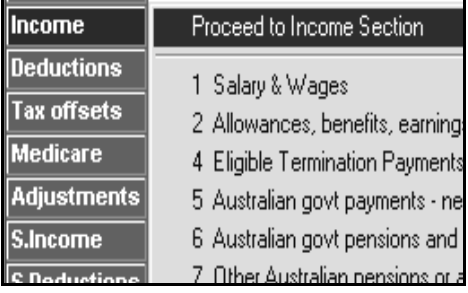

After selecting the tax return form to work on, you will be presented with the selected front cover. A menu system shown on the left will be displayed.

The menu system shown on the left is the navigation system for the tax return item. *For example*, to access *Item 10 Gross Interest* in an *Individual return*, click on **Income** button. Then, scroll down to the item and click on it. This will bring up *Item 10* Entry Screen and you may enter data into this item.

**DED2. Work related travel expenses** ¤D3. Work related uniforms/protectiv ¤D4. Work related self-education exp To proceed to the body of the tax return from the front cover, press **F6** after completing the front cover. This will lead you into the body of the tax return. In the body of the tax return, the highlighted item will have a  $\blacktriangleright$  pointer displayed to the left of it.

Pressing the **Enter** key for the item that is highlighted by the pointer will bring up the entry screen for that item.

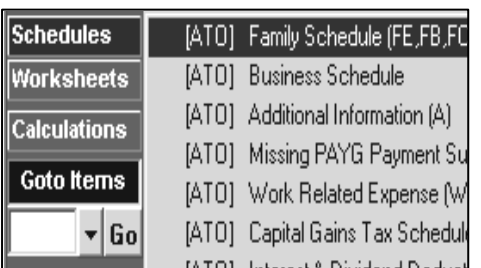

#### **Cross Checking**

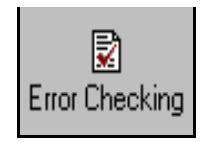

*Cross Checking:* this function reveals any remaining errors with the return that must be addressed before the return can be lodged electronically. This gives a good indication as to the acceptability of the return by the Tax Office.

#### **Printing**

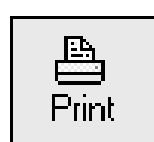

*Print:* This function provides users with a variety of output options only available against the return type being prepared. Users can choose to preview, print or save the return as a file for emailing.

To preview, print or save the return in PDF format, simply select the Graphical (PDF Format) option.

- Output Format of standard print
- C Condensed text format
- $\bigcirc$  PDF of ELS return
- C PDF for paper lodgment

## **Schedules**

Schedules can be located on the menu system shown on the left of screen. If conditions are met requiring any of these schedules to be completed, these schedules will be lodged together with the associated tax return, as required by the Tax Office.

In addition, Taxcat provides users with an assortment of reports received from the Tax Office via the ELS as well as a report on ELS setup details. Simply click on the associated tab to view a list of all reports previously received.

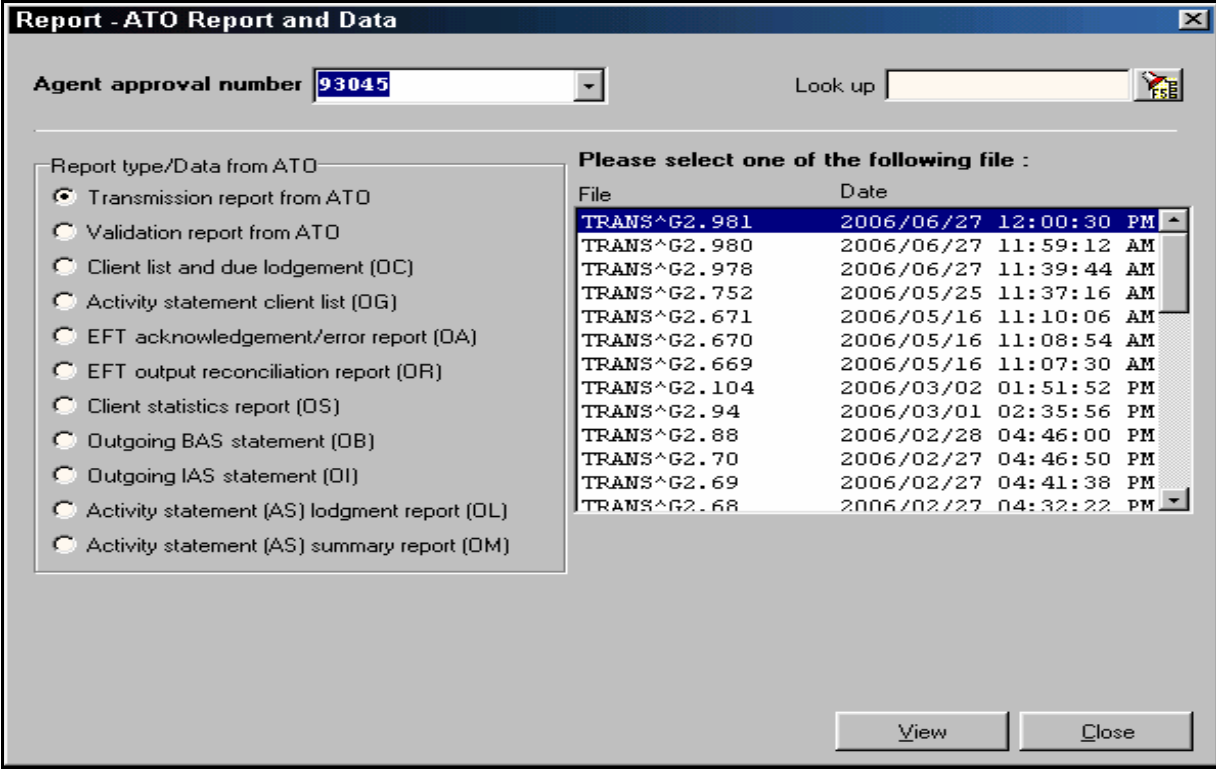

## Additional Features of Taxcat

*• Mail Merge, tag clients and produce bulk letters* – User is able to produce mail merge, tag clients and bulk letter though the Client Letter function. Customised letters and documents can be created through the letter writer, Wordcat, function using tags which enables the documents to be used by several clients. This document maintenance module makes letter writing easier, faster and more efficient. There are a large range of tabs, which can be used and they can range from a client's 'e-mail address' to the 'total rebate' figure.

*• Backup* – Taxcat has a Backup/Restore function whereby the user is able to do backup of data yearly. The tax files are compressed in a zip format which can then be restored. Alternatively, user can take a backup of tax returns individually.

*• Tax Return Reconciliation Report* – Taxcat produces various reports which shows the number and percentage of tax returns lodged and not lodged along with footnote explanations.

*• Reports sorting out Companies, Partnerships, Trusts, Superfund, Individuals* – User has the ability to select fields to appear in reports and restrict the type of returns to be printed.

## Taxcat Advanced

There are two Taxcat versions available: -The Standard and the Advanced versions. Both perform the majority of returns e.g individual, company, partnership, trust, superfund, BAS and IAS etc. The Advanced version differs from the Standard version, as it offers additional modules (Shared Bank Maintenance, Debtors Maintenance, Assets Maintenance and EFT Refund Tracking).

These modules can be accessed from Modules on the main menu. Please find below a description on the additional modules in the Advanced version:

\* **Shared Bank Maintenance** module allowing for the storing of shared bank account information for clients. It provides the facility for distribution of interest income based on allocated percentage to the Individual, Partnership and Trust returns.

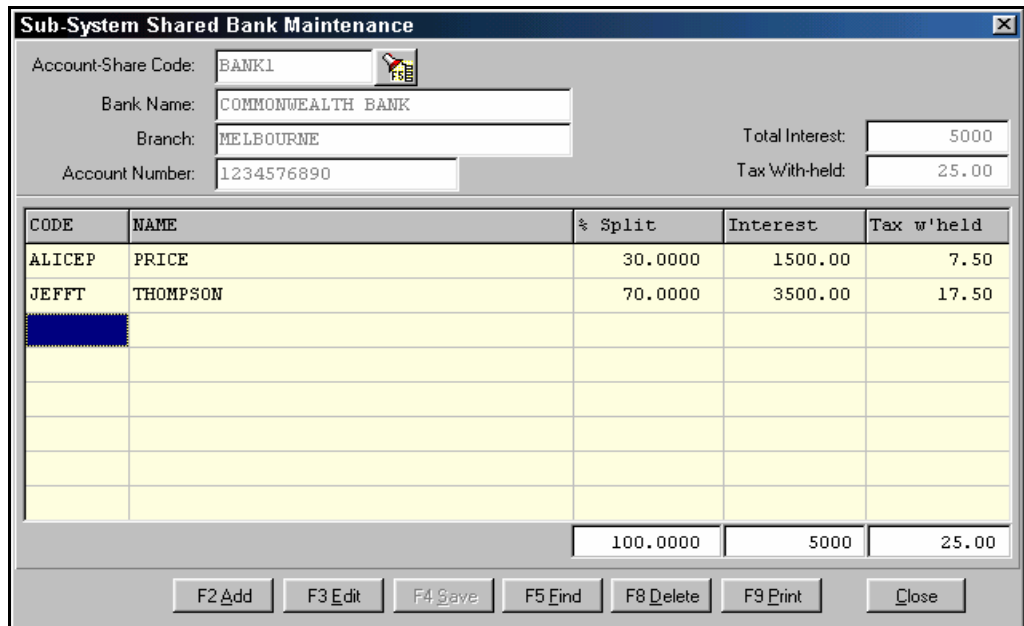

\* A **Debtors Maintenance** module allows the user to create, maintain and print invoices for clients. The data within module can be viewed in report format, within 'Debtors' Report'. Though the invoice record can be printed from within the debtors invoice module, alternatively, it can also be printed with the normal tax return printing if there is a link between the tax return and the invoice record.

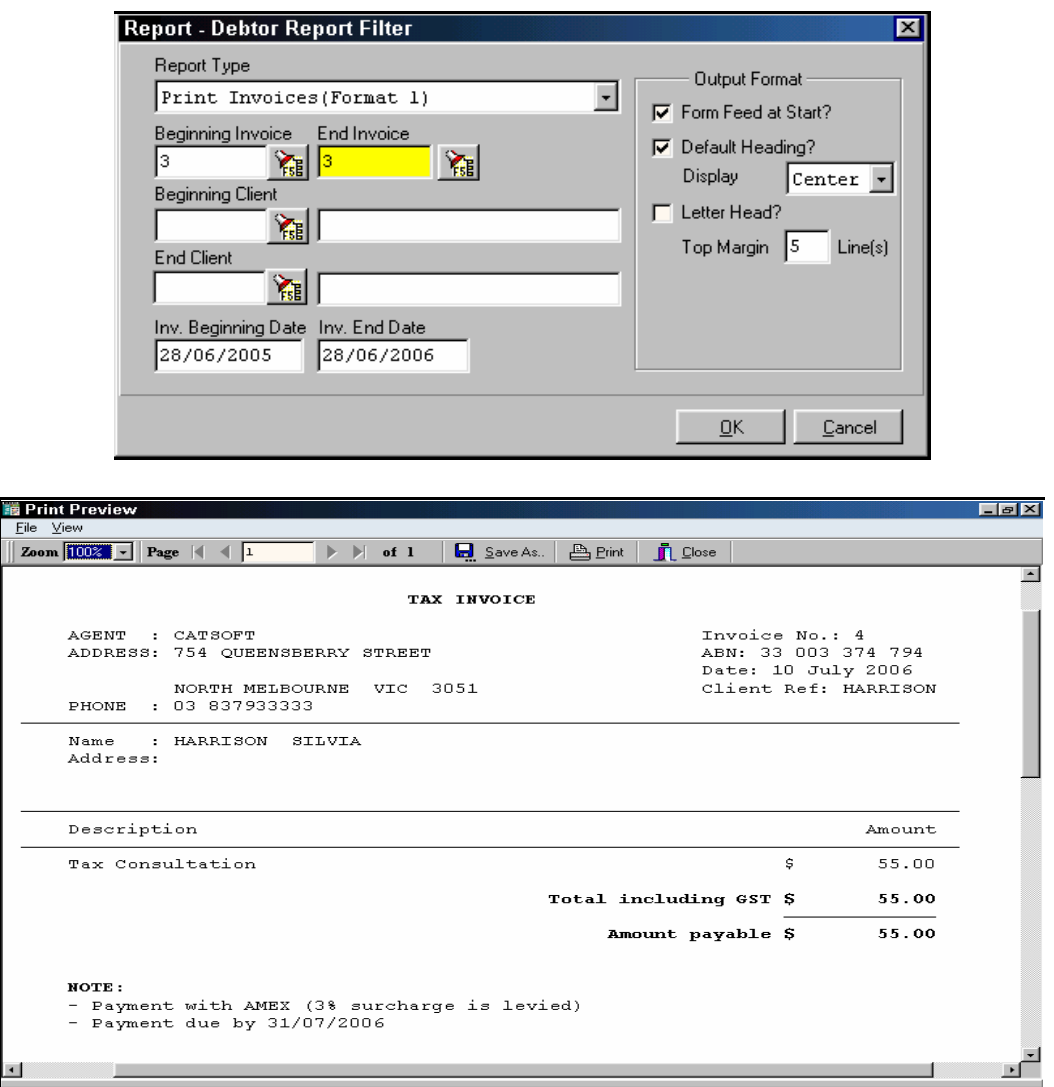

The invoice module comes with additional reports enabling the user to obtain basic information to assist in the management of revenue / debt collection:

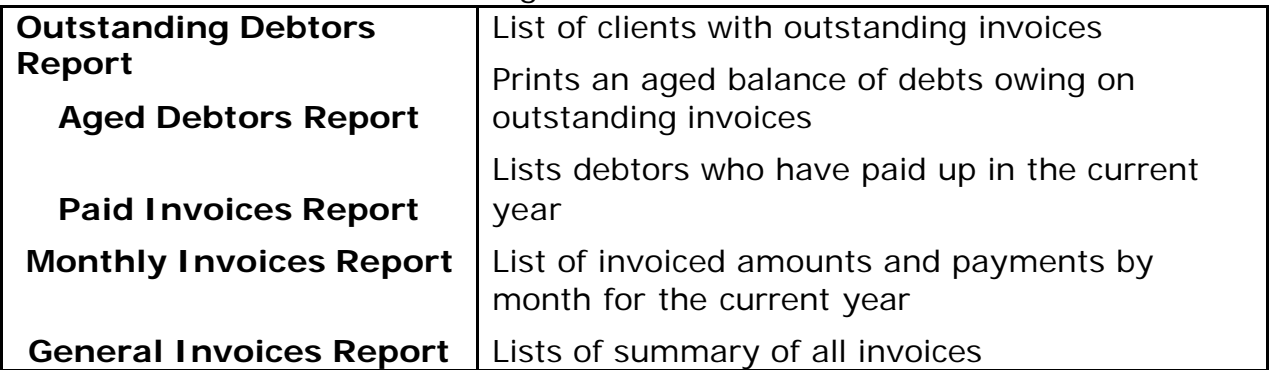

\* The **Assets Maintenance** module, allows the user to access the asset and pool entry screen from outside a tax return for all categories attributed to tax return items, such as Motor Vehicle Deductions, Business Non-Primary Production, Low Value Pool, etc. This user-friendly module, which keeps track of tax depreciation for your client's fixed assets, also provides the user a variety of different depreciation schedules.

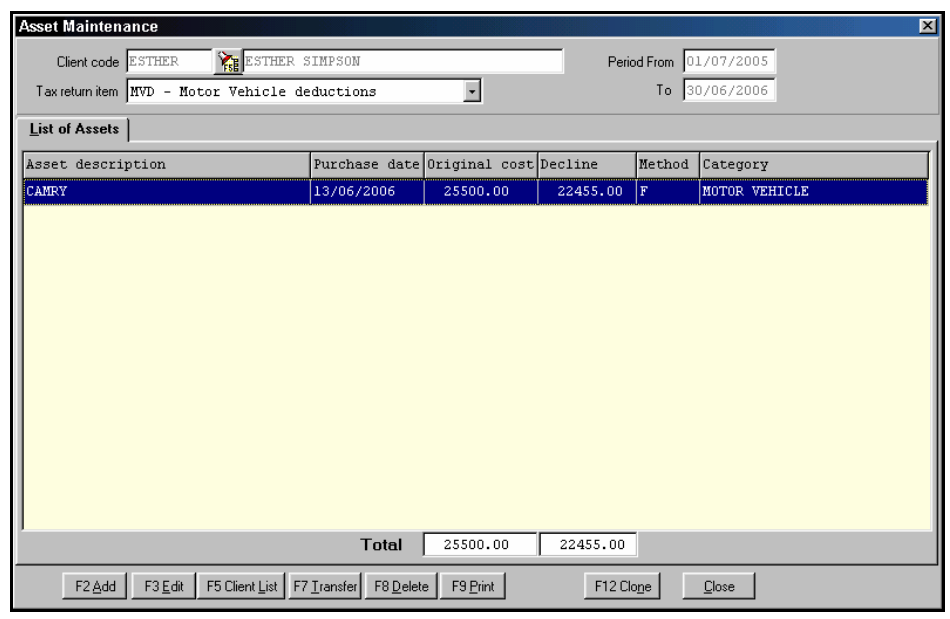

## DID YOU KNOW …

Taxcat is linked to Ledgercat, so that users of the General Ledger package can transfer financial information from their financial statements, directly into the Taxcat package seamlessly. This is one of the many benefits offered to the user in that it saves additional time needed to manually transpose this information. For more information, please contact Catsoft Sales.

## Catsoft's Priority…

Catsoft software uses powerful relational database technology and with custom features available, can satisfy the most demanding requirements. The program is sold to the user as a fully tested product, and is regularly updated and upgraded to meet changing user requirements, legal and accounting practices.

The software is designed to assist business to be more efficient and productive at very competitive prices. Unlike our competitors, we offer **FREE** and **UNLIMITED** software support via phone, fax and e-mails, as well as upgrades and support bulletins.

For a sound judgement of our software, you can download a demo copy at our following website: www.catsoft.com.au/Downloads.html

## Contact Catsoft today!

To find out more, contact *Catsoft Sales* on (03) 8379 3333 (FKC 33) or e-mail us at enquiries@catsoft.com.au.

*Thank you for your interest in the Catsoft products. We hope to hear from you soon.*